## Einrichtung oder Änderung eines Merlin-Zugangs für eine Schule/ein Medienzentrum

1.) Gehen Sie auf [https://schulen.nibis.de](https://schulen.nibis.de/) und wählen Sie hier Anmelden. Die Login-Daten sind Ihr Schulleitungszugang (p<SNR>01), den Sie auch zum Abruf der offiziellen Mails benötigen.

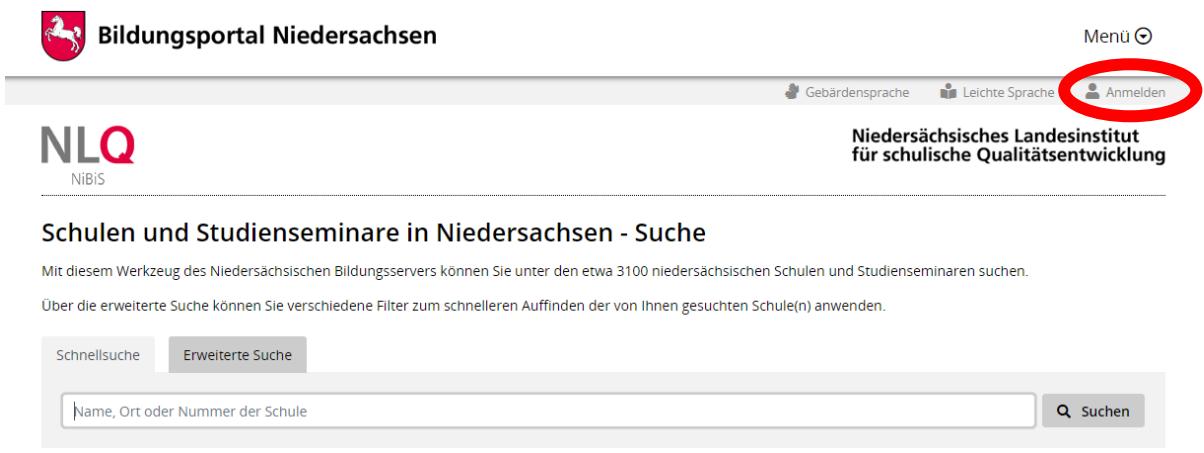

2.) In dem neu erscheinenden Reiter "Schulleitungszugang" können Sie nun Ihren Merlinzugang festlegen. Der Benutzername entspricht immer p<SNR>05.

Geben Sie diesen Zugang gerne an die Kolleginnen und Kollegen weiter. Hinweis: Der Zugang darf NICHT an Schülerinnen und Schüler oder Eltern weitergegeben werden. Die Lehrkräfte müssen den "[Merlin-Nutzungsbedingen-2013](https://www.nibis.de/uploads/1heihoke/files/Merlin_Nutzungsbedingungen_Stand_13_03_2013.pdf)" schriftlich zustimmen.

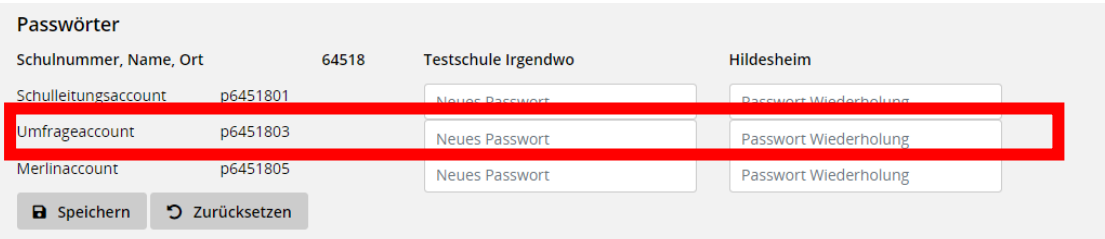